# BIM-basierter Bauantrag

04.03.2020 Abschlussveranstaltung (Webkonferenz)

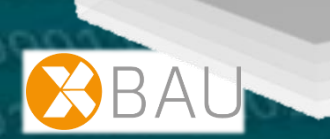

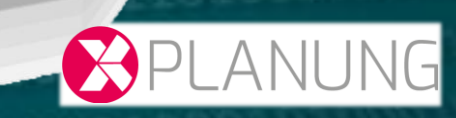

# **Prototypische Software**

#### **Startbildschirm der Client-Anwendung**

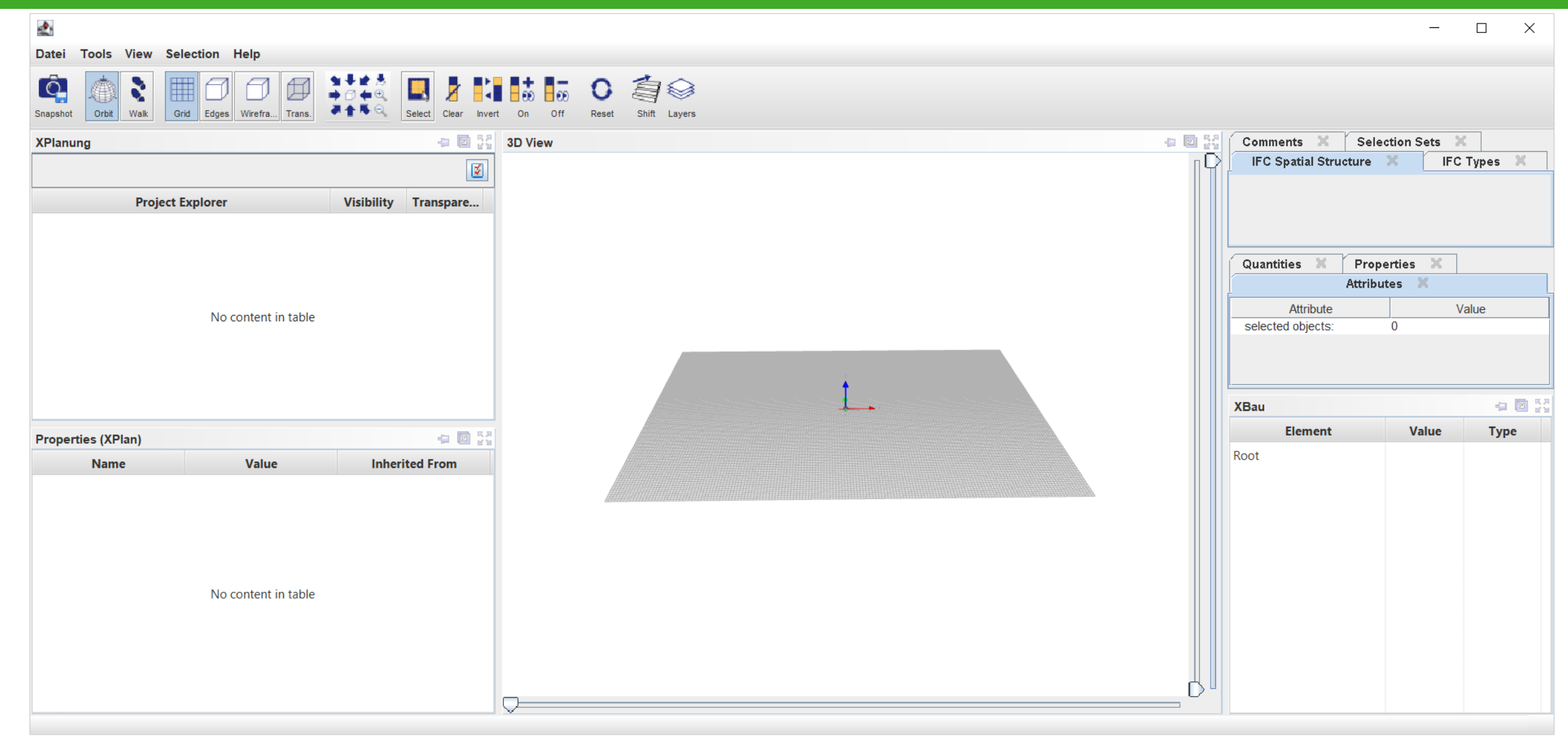

## **BPlan einlesen**

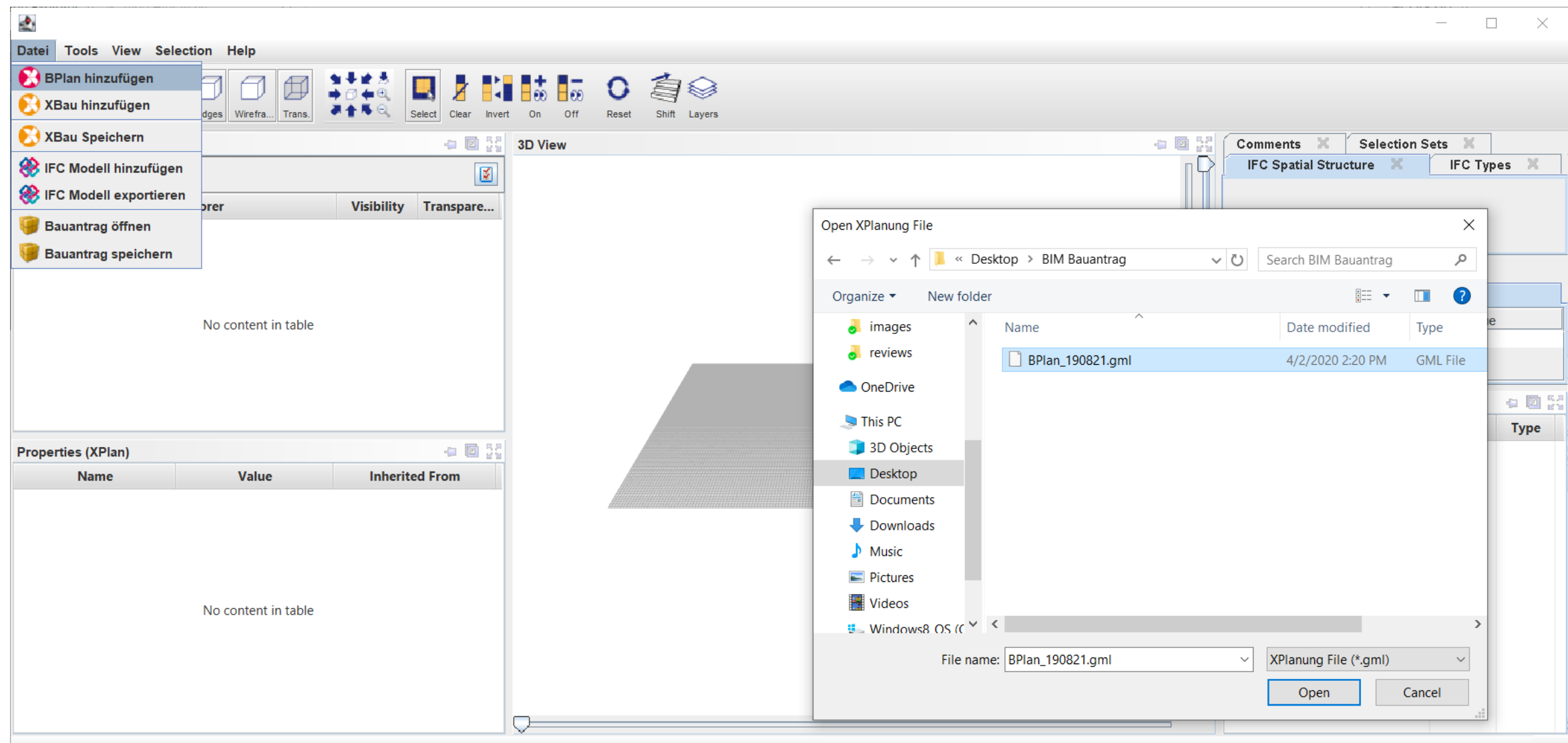

#### **BPlan anzeigen**

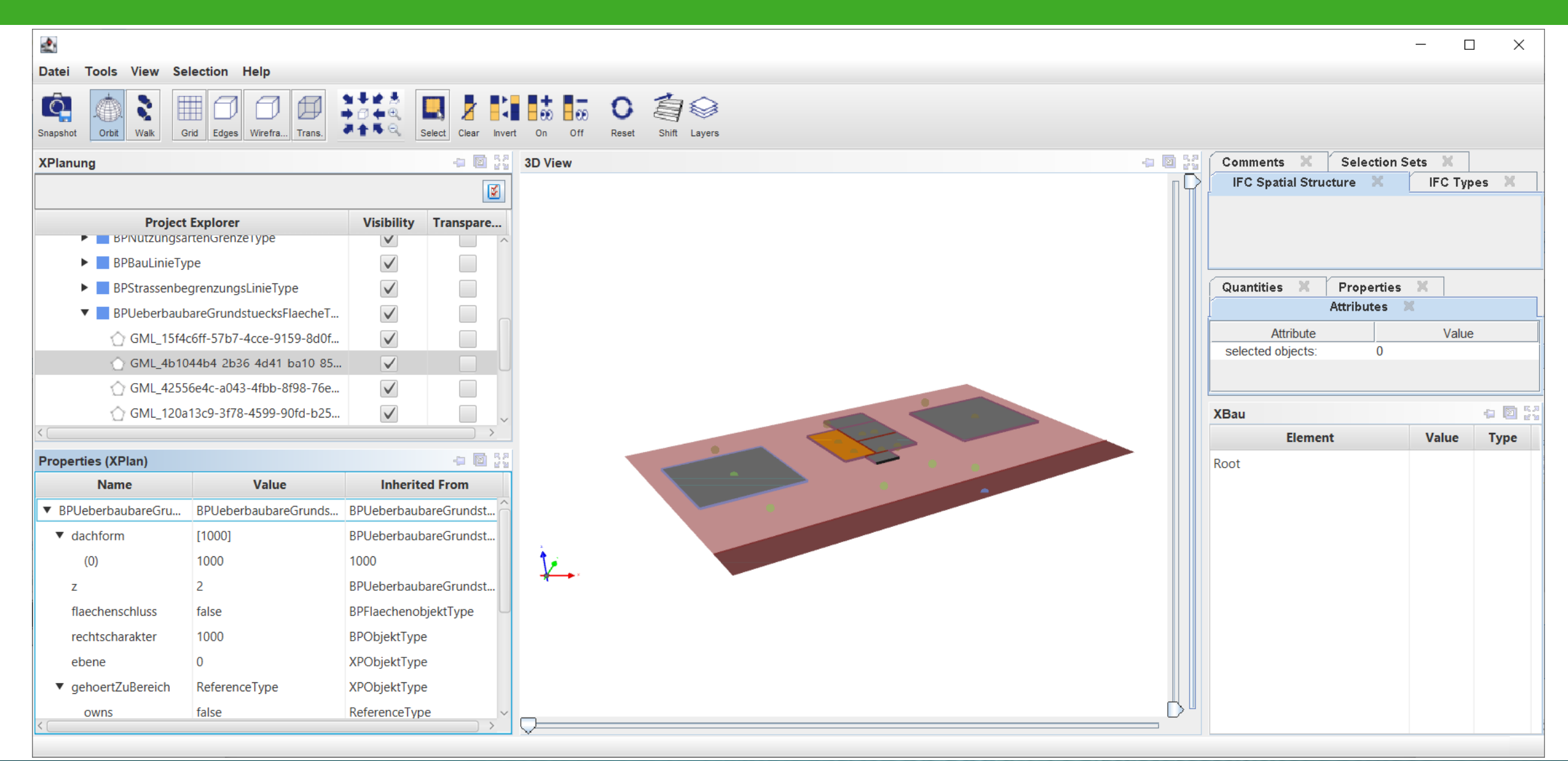

# **IFC einlesen**

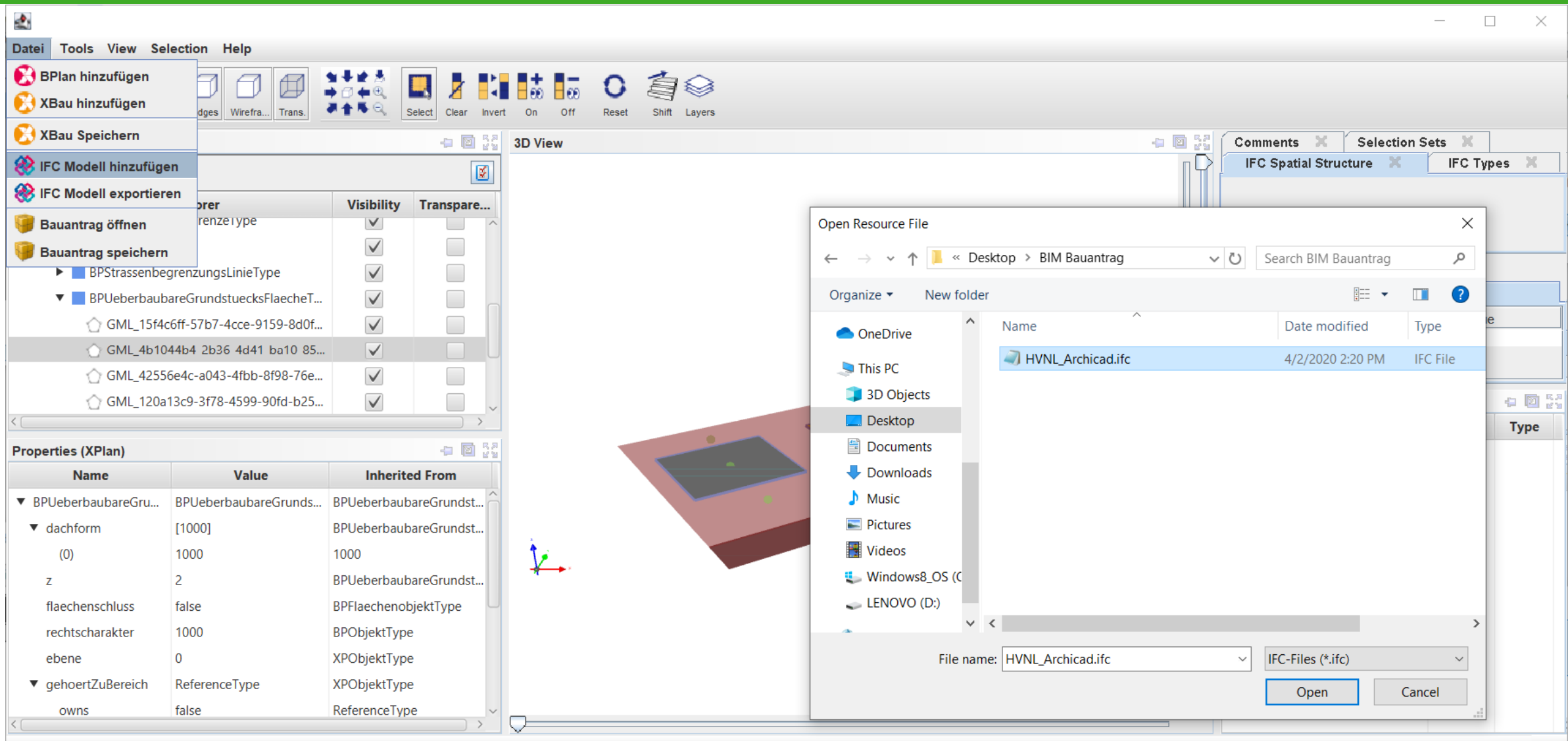

#### **IFC anhand des BPlan ausrichten**

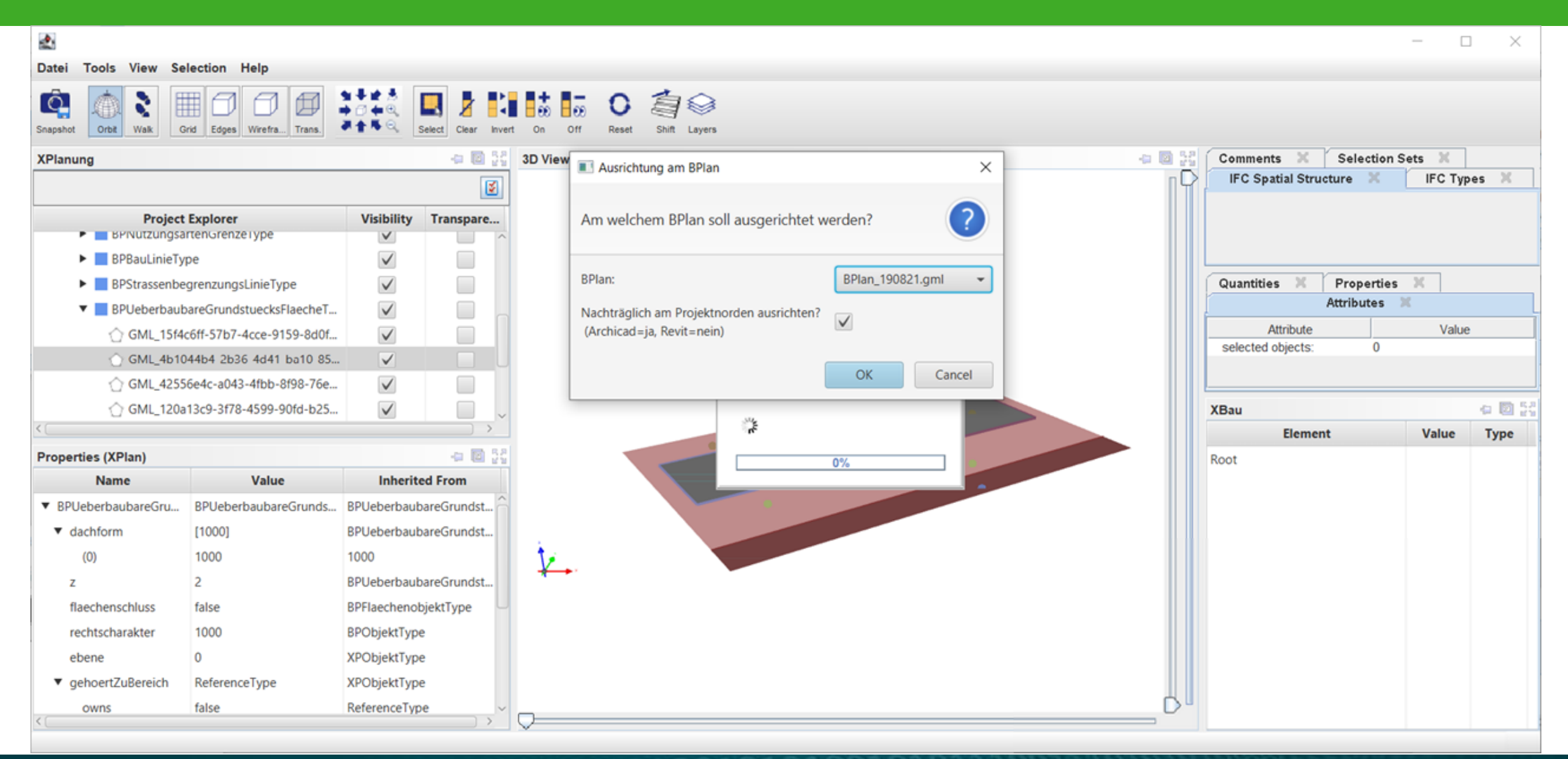

#### **IFC anzeigen**

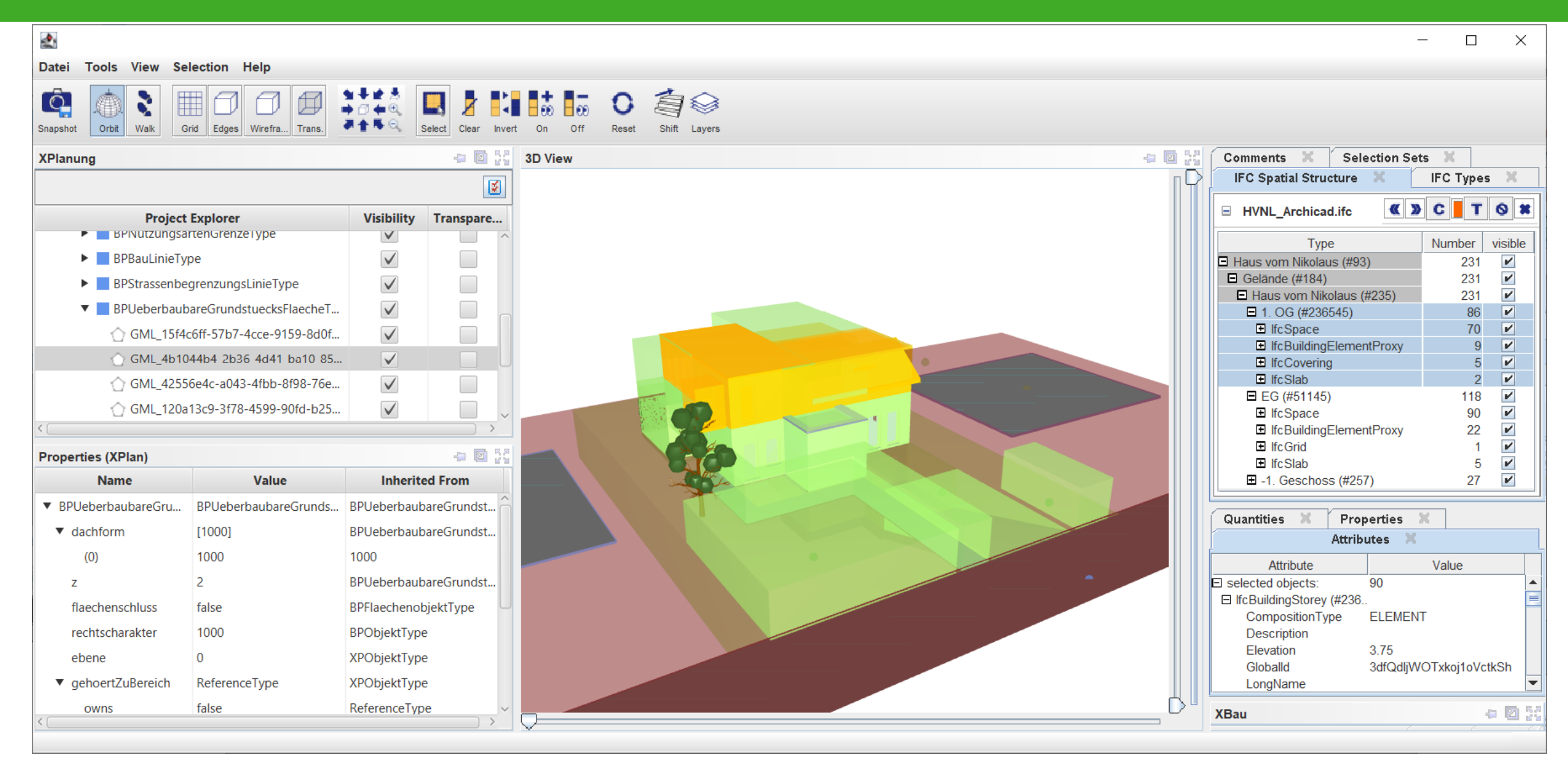

LOTO01001010101010101010

## **Datenextraktion**

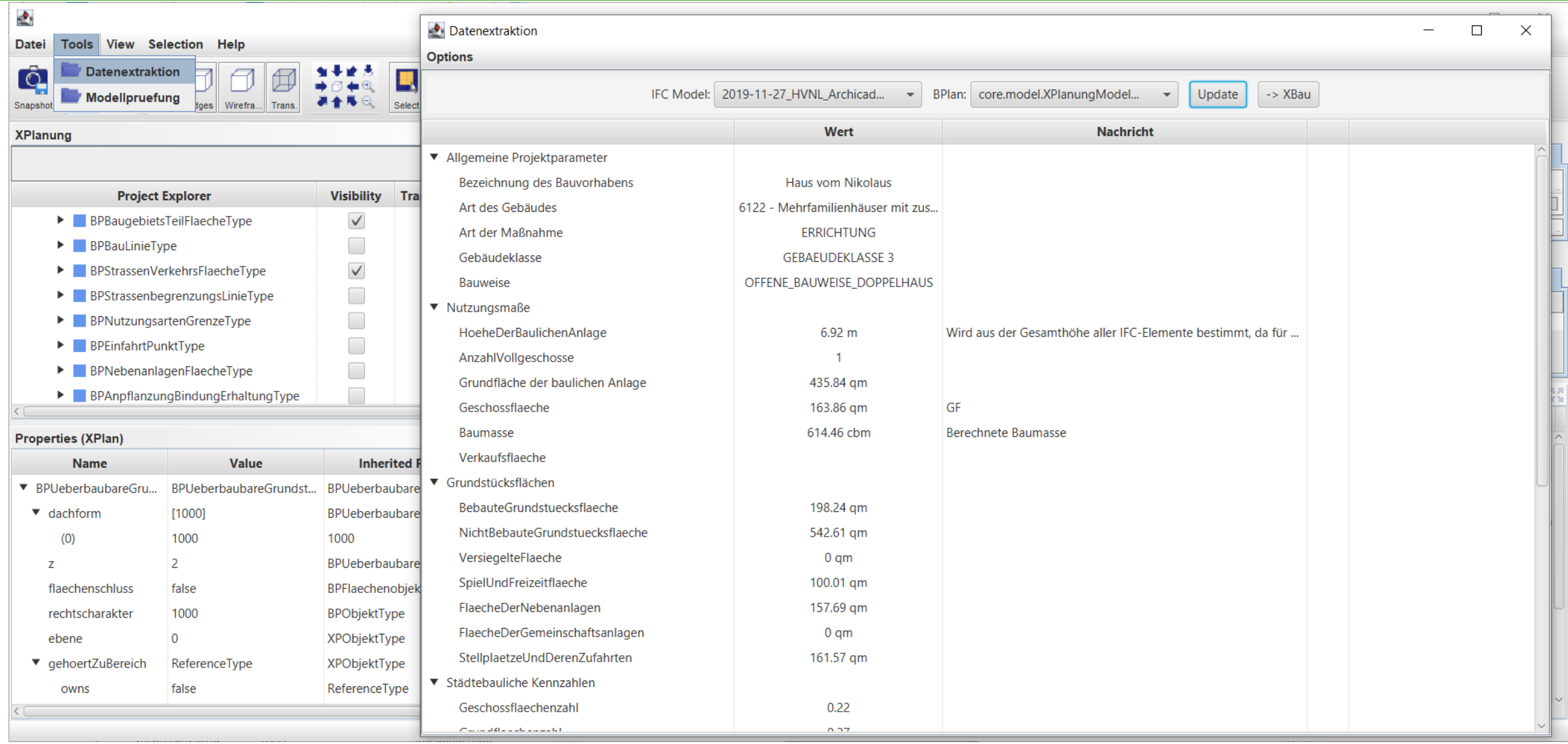

# **Datenextraktion - Ergebnisse**

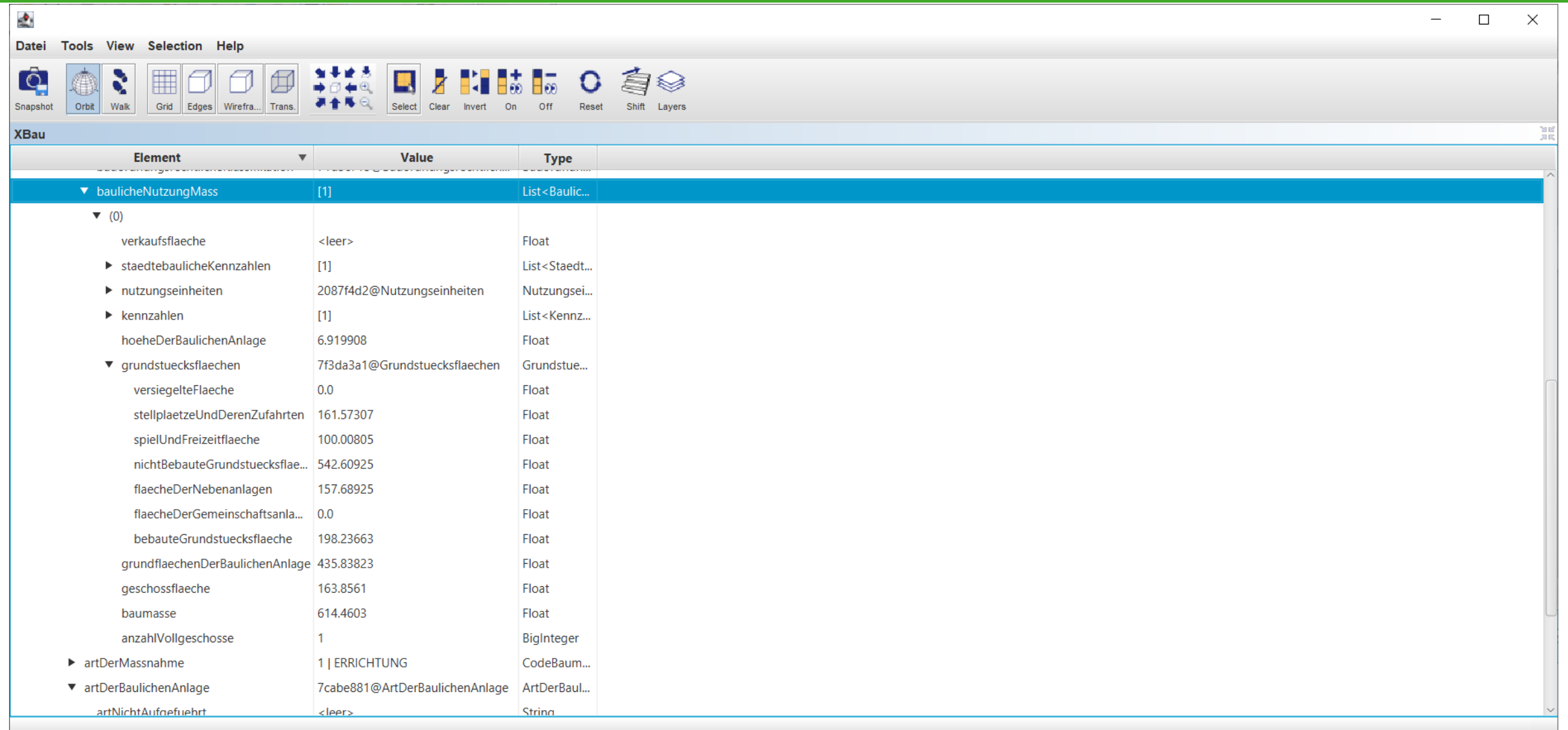

# **BCF Abweichung erstellen**

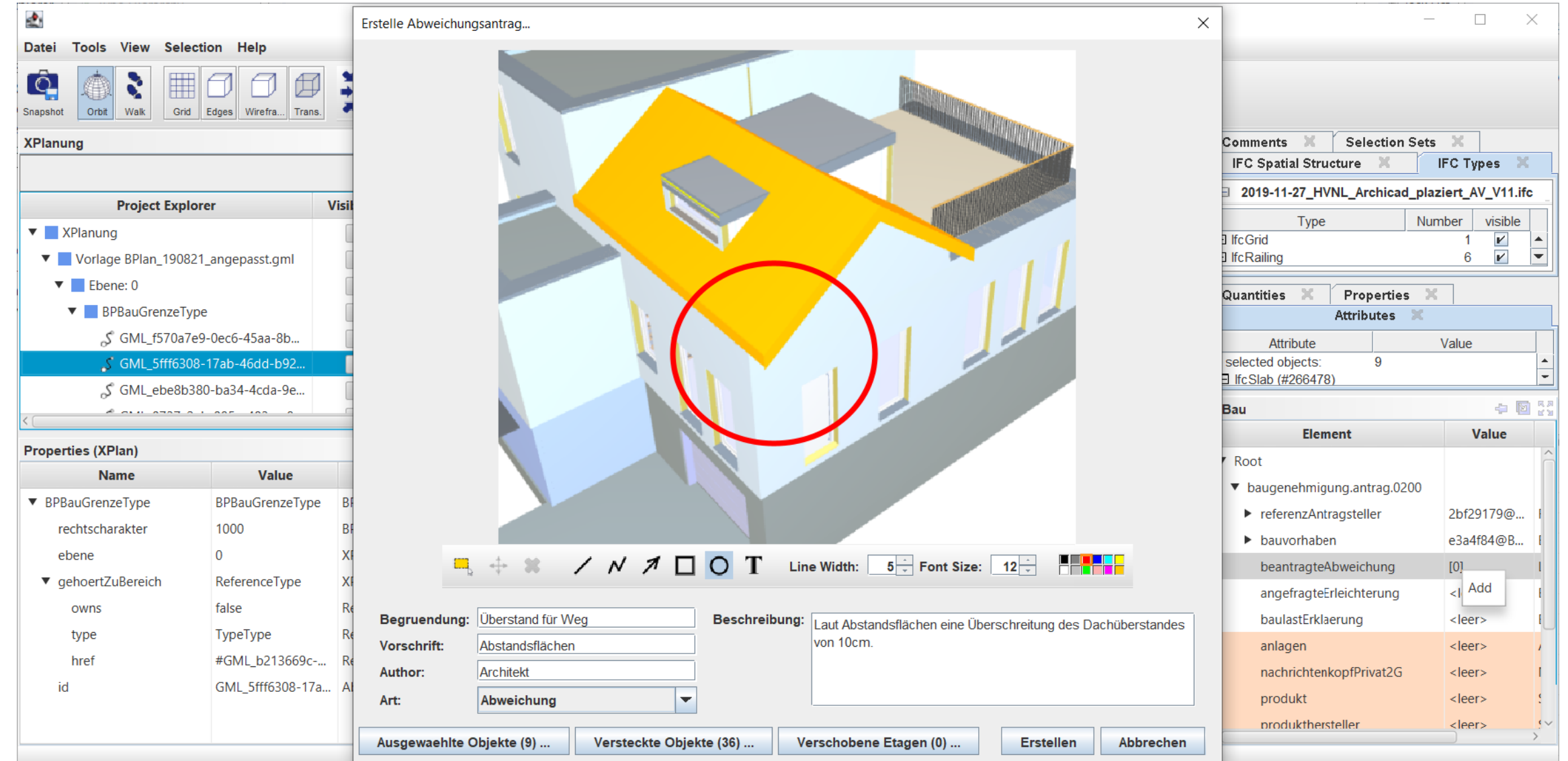

# **BCF Abweichung Verwalten**

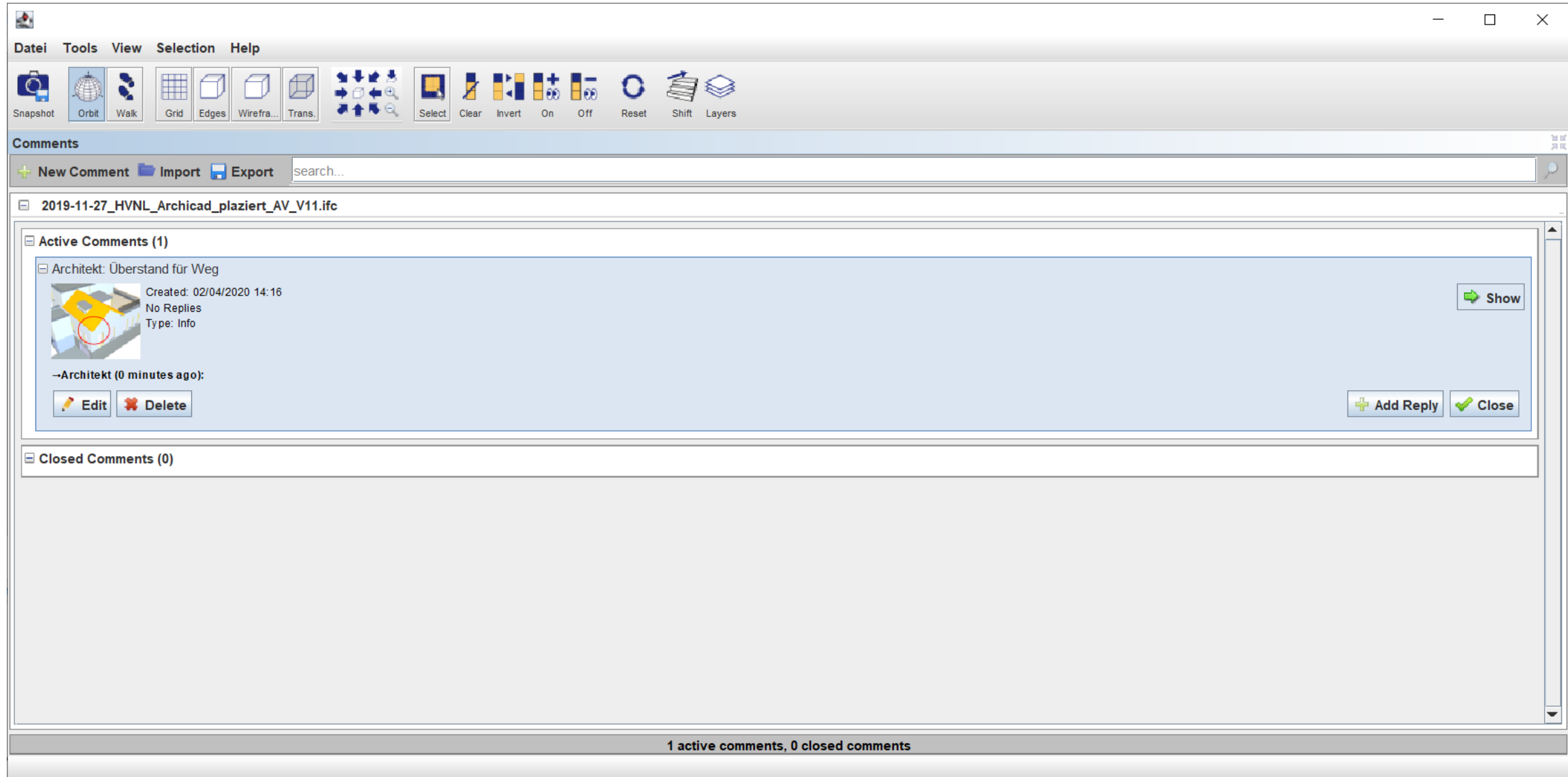

# **Modellprüfung**

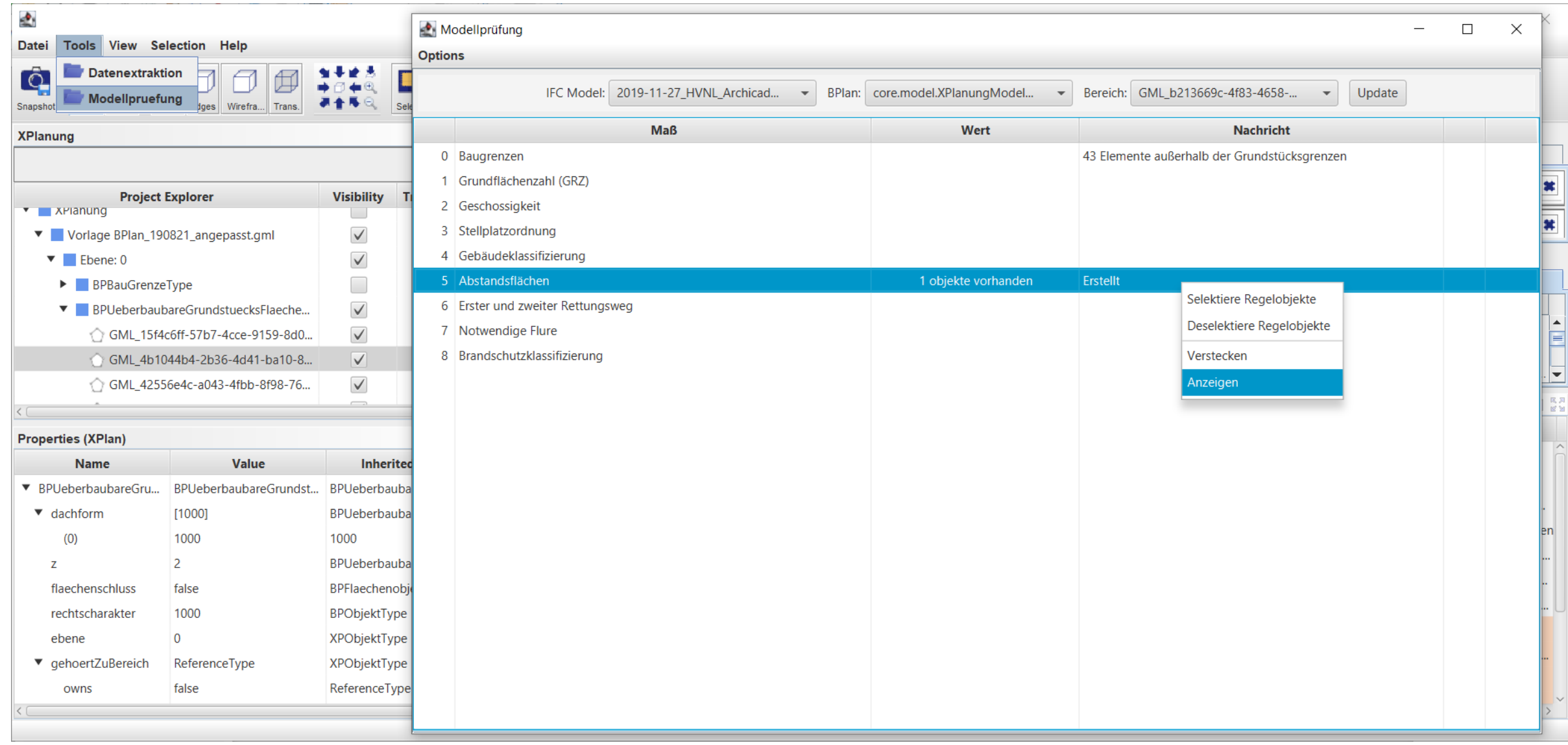

#### **Modellprüfung - Ergebnisse anzeigen**

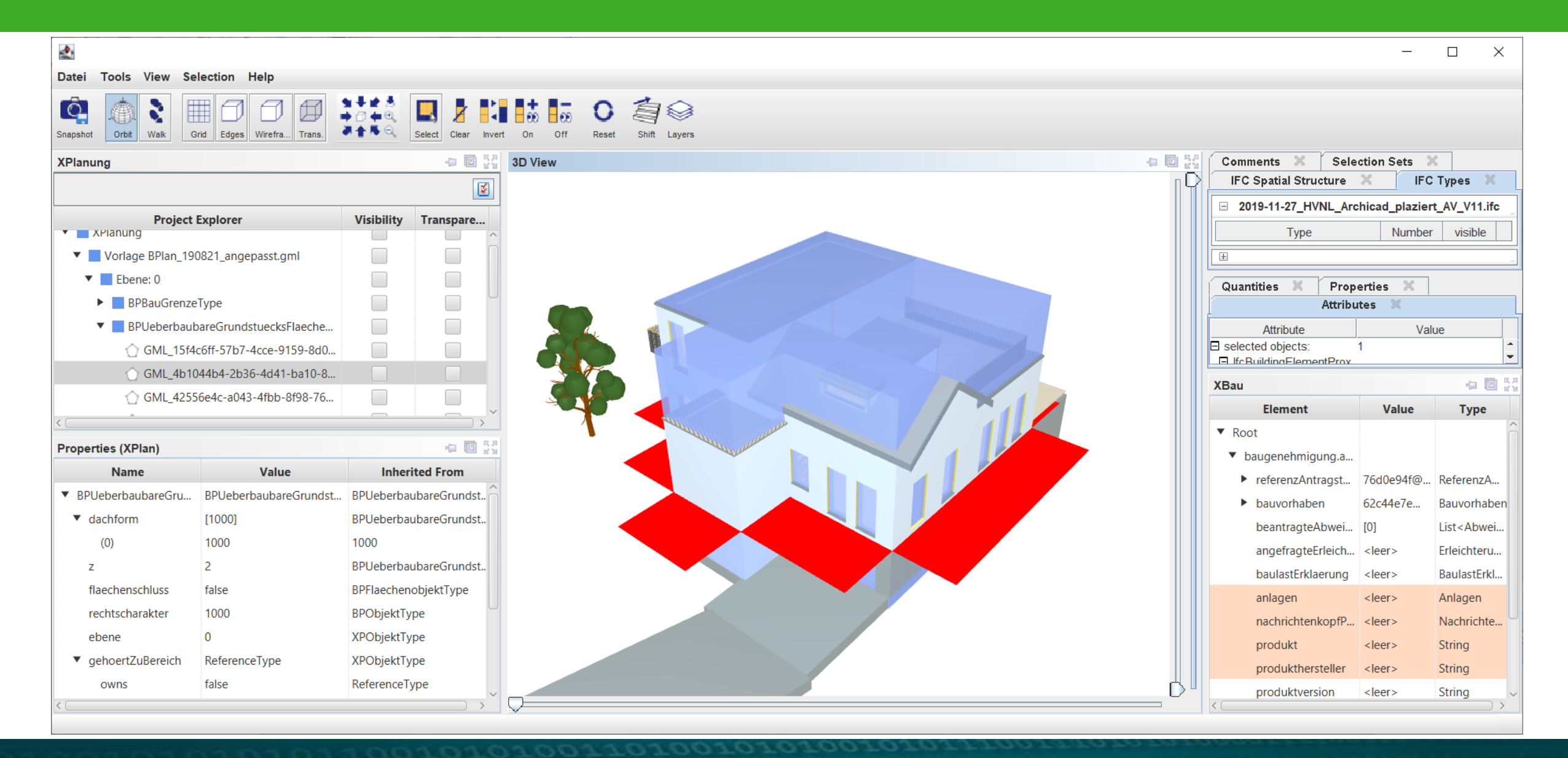

#### **Projekt speichern und schließen**

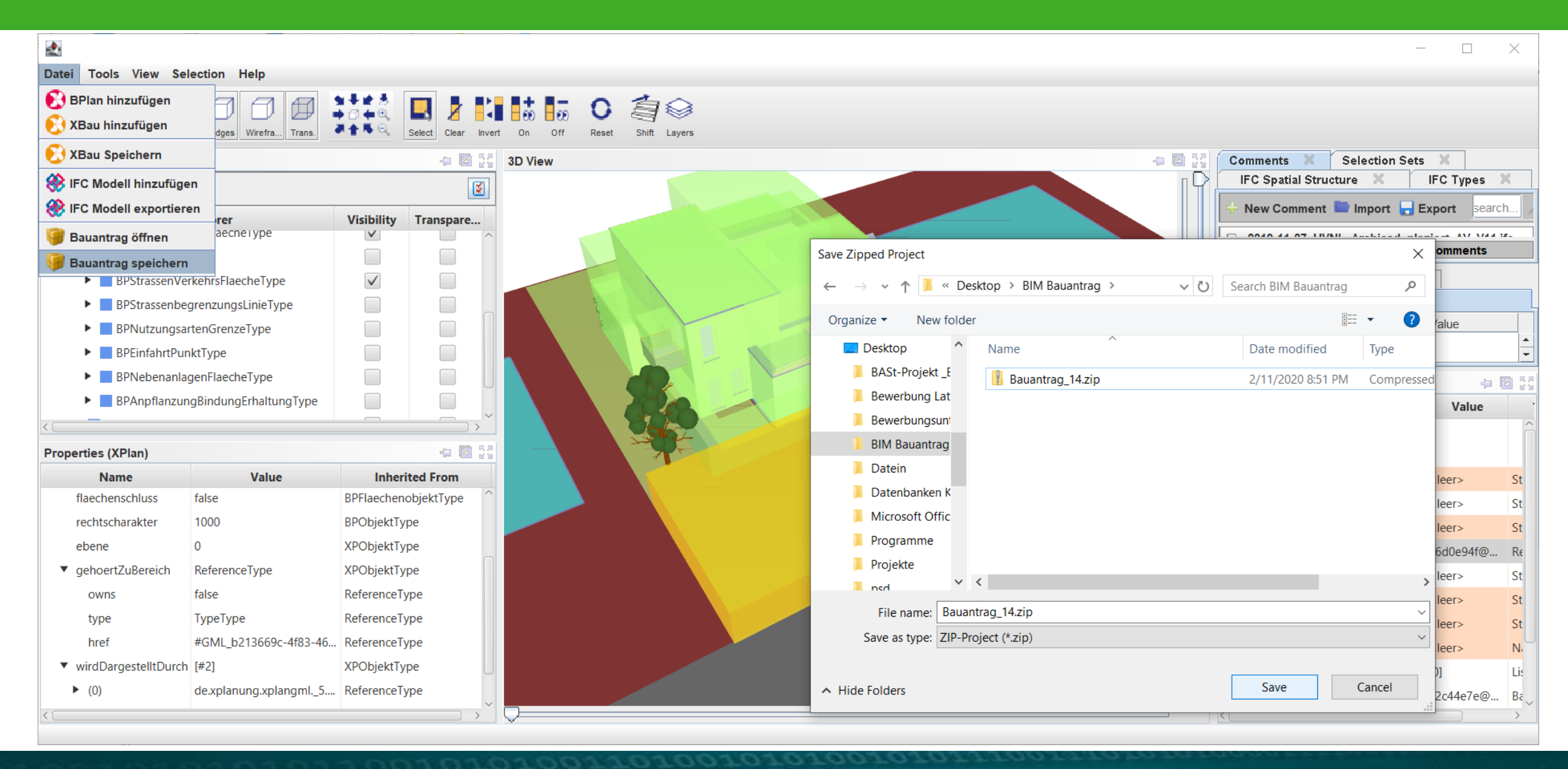

# **BIM-Bauantrag Webportal**

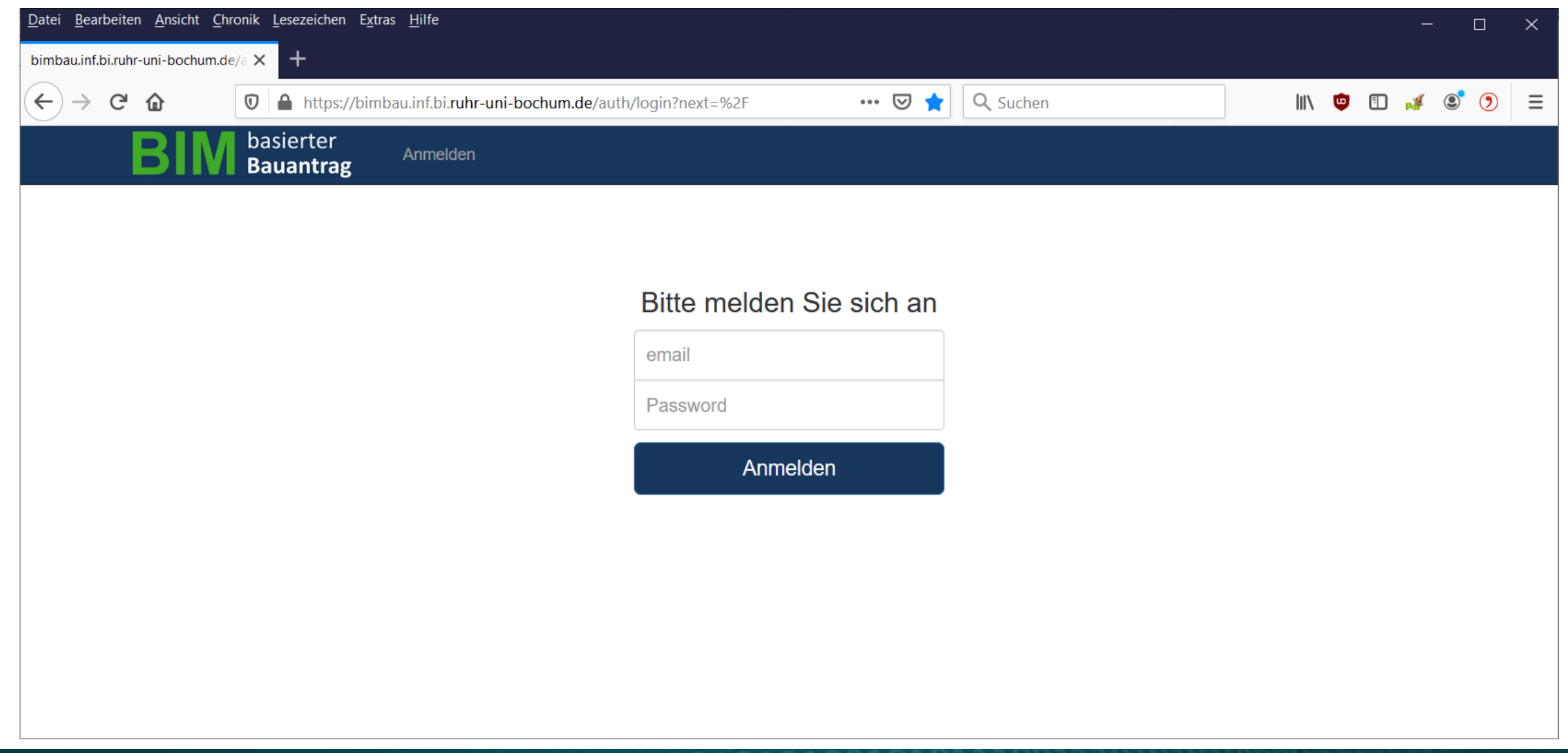

# **BIM-Bauantrag Webportal – Antragstellerseite**

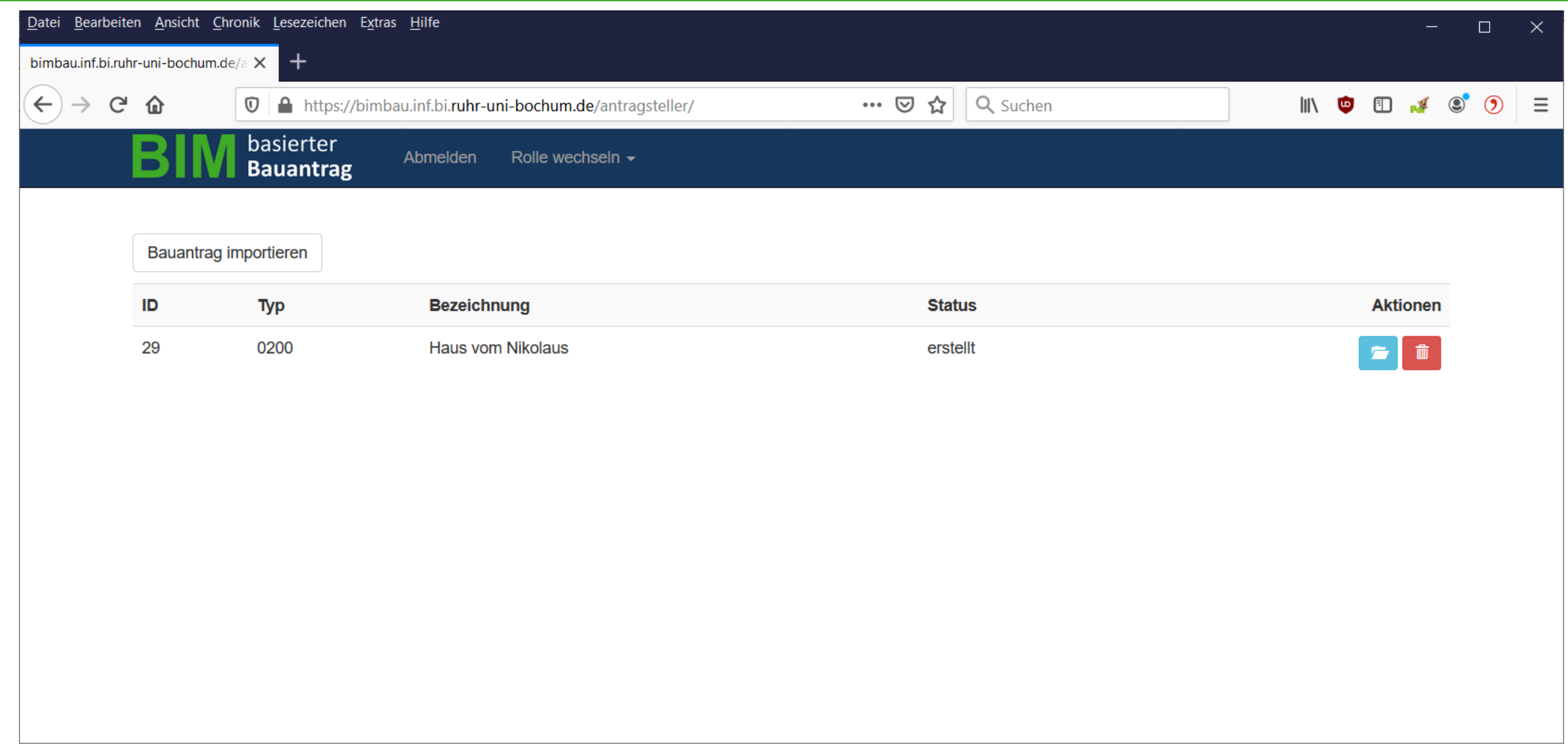

# **BIM-Bauantrag Webportal - Projektinformationen abrufen 1**

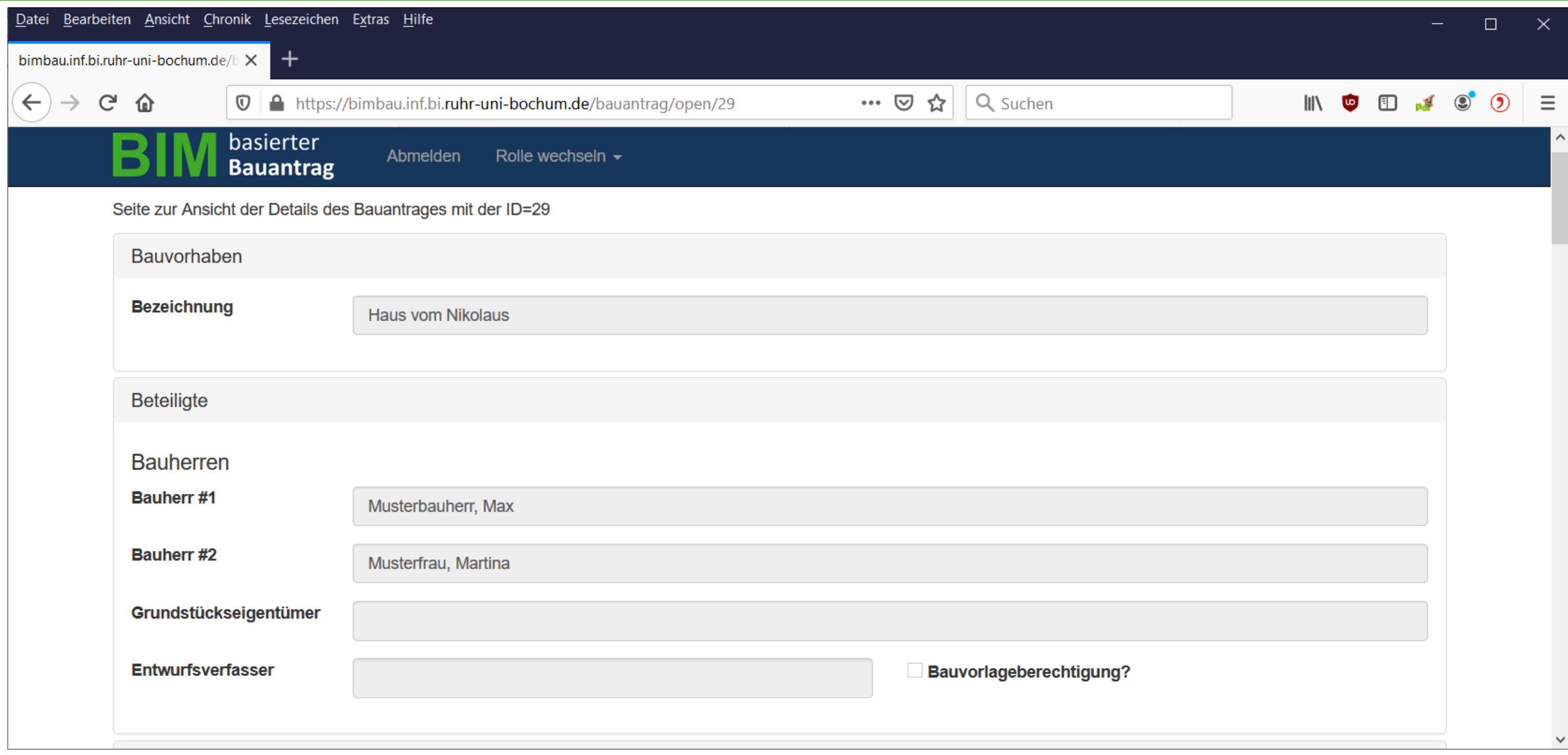

# **BIM-Bauantrag Webportal - Projektinformationen abrufen 2**

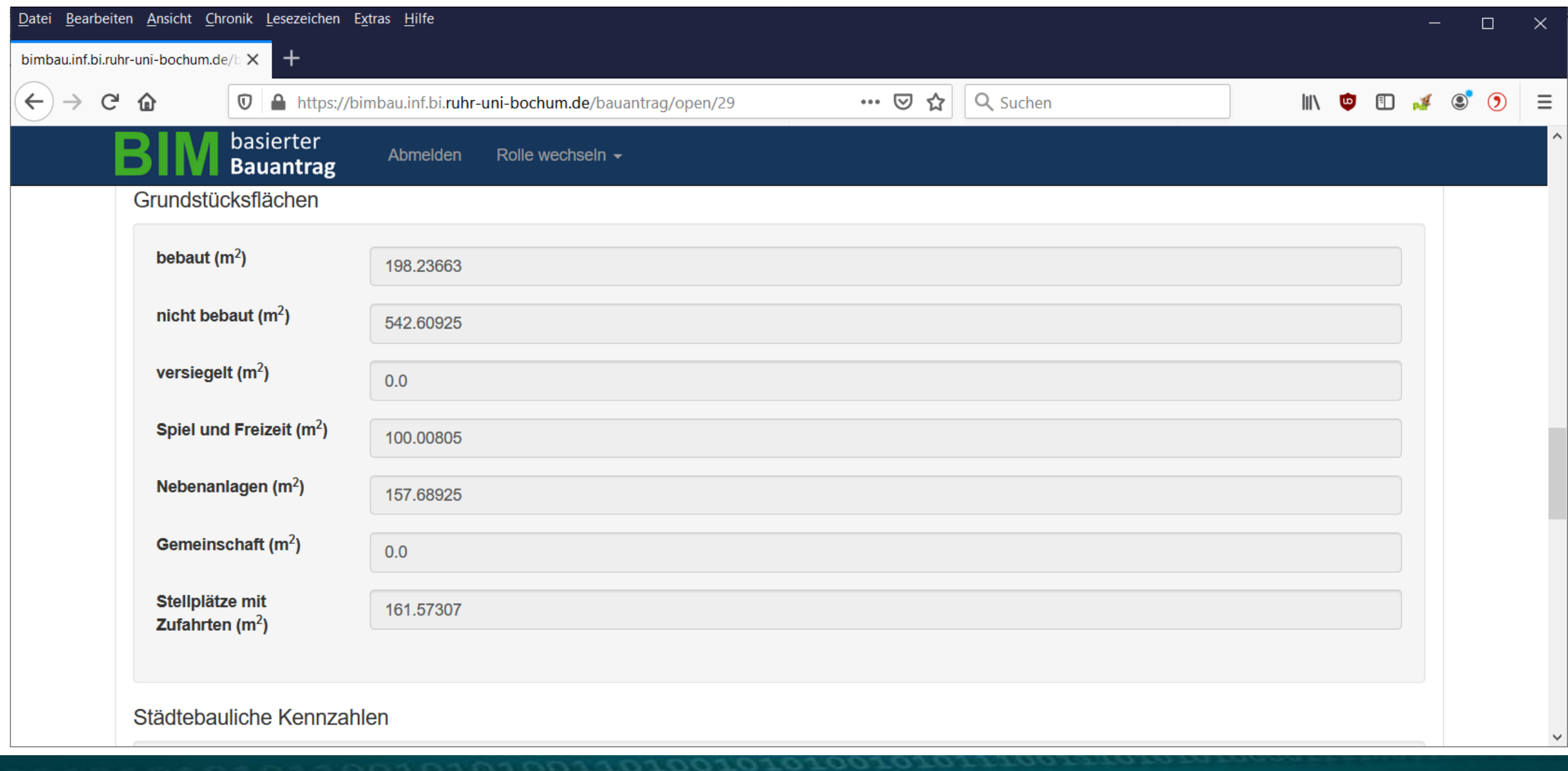

# **BIM-Bauantrag Webportal – Projekt einreichen**

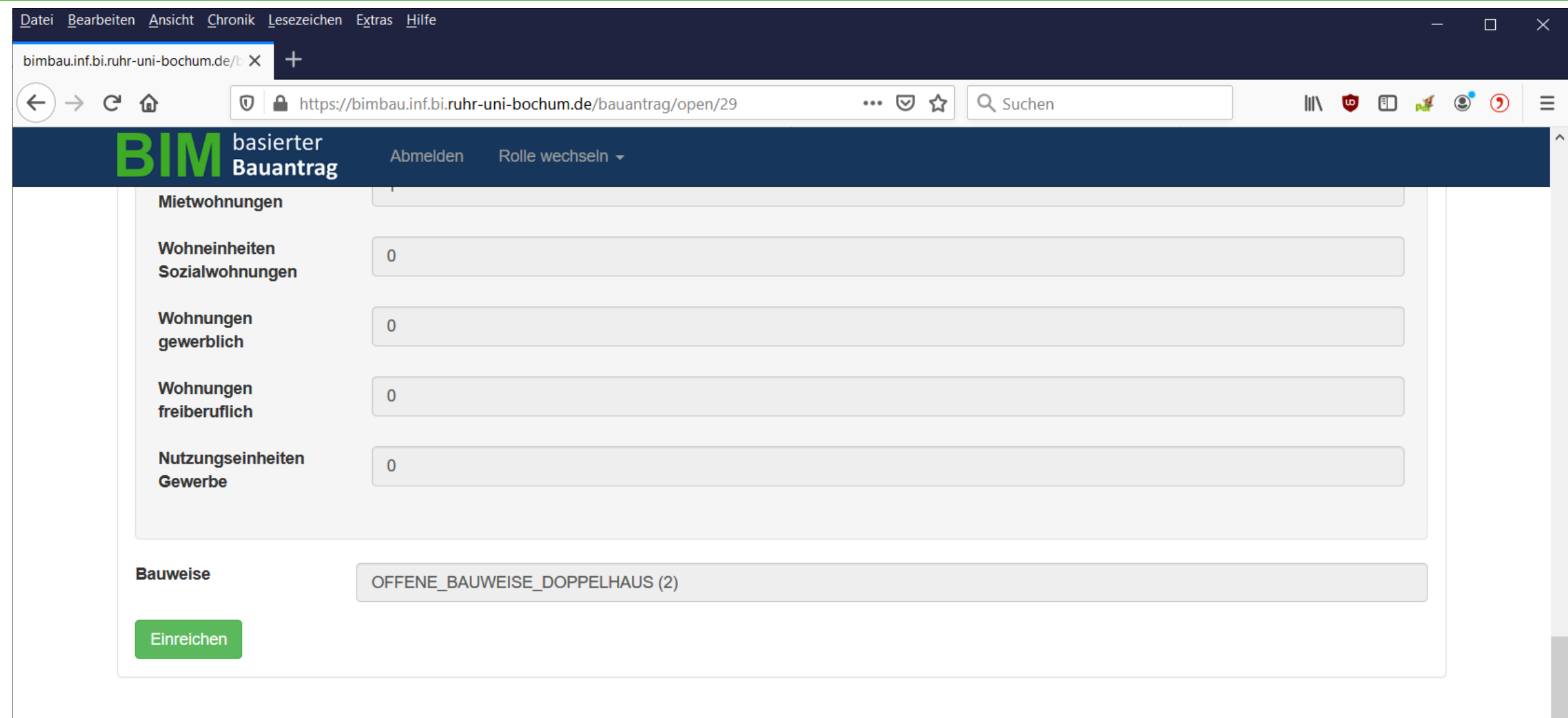

 $\checkmark$ 

# **BIM-Bauantrag Webportal - Rolle wechseln**

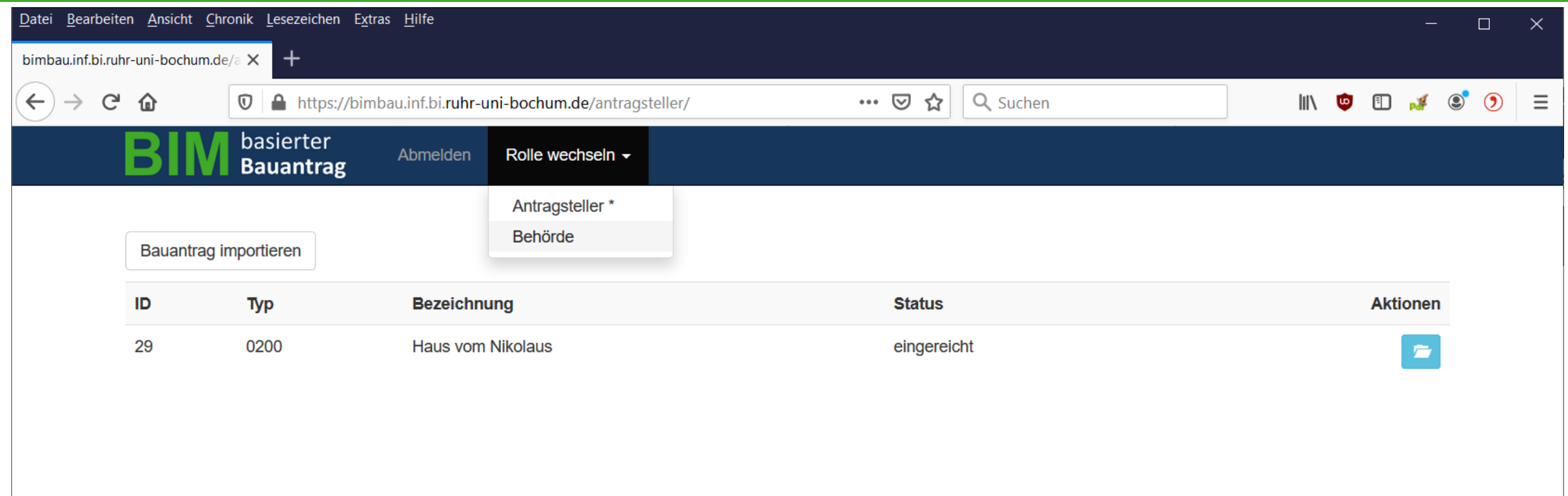

https://bimbau.inf.bi.ruhr-uni-bochum.de/auth/activateRole/2

#### **BIM-Bauantrag Webportal - Behördenseite**

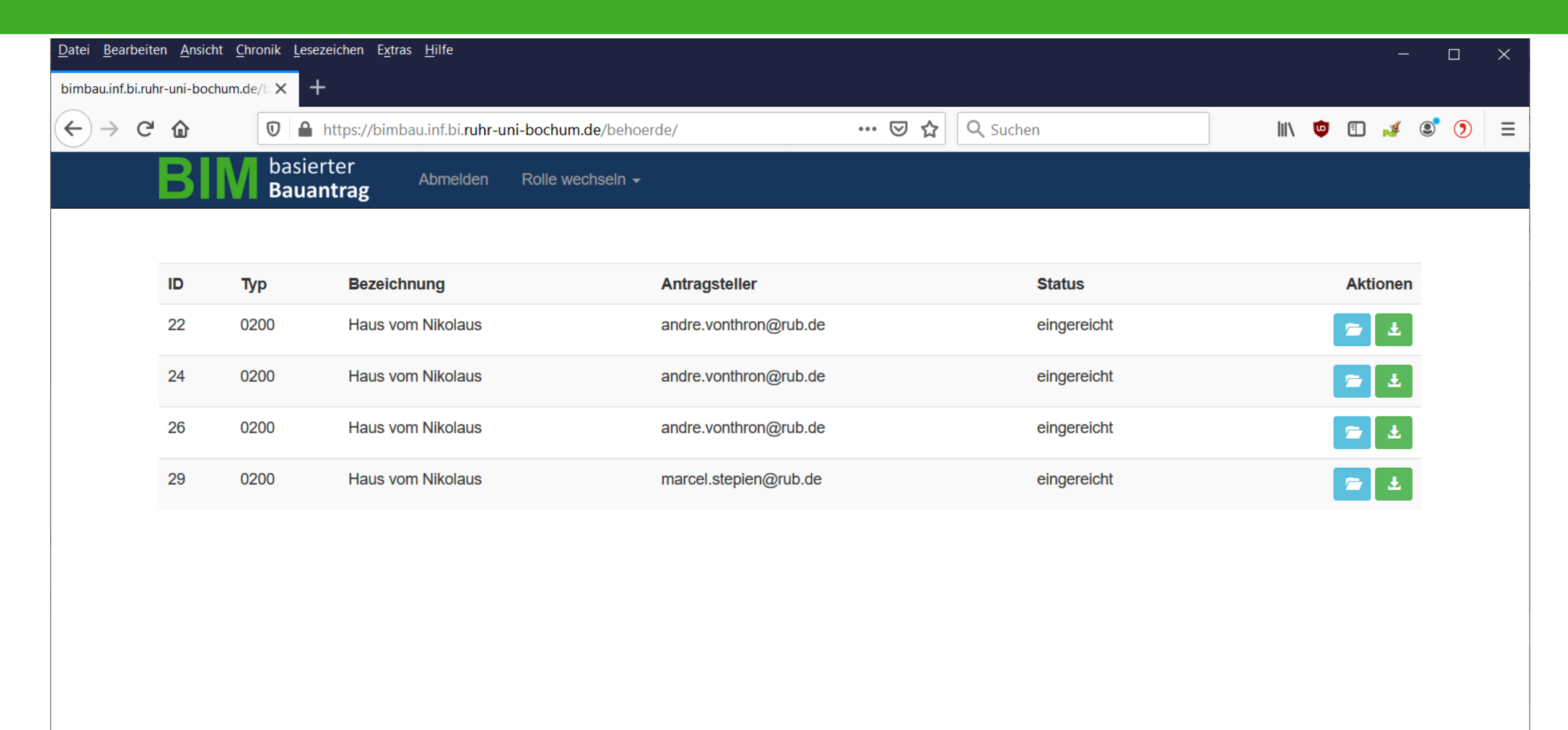

COTOTOTODITOTODIOIOTOTOTOI

# **BIM-Bauantrag Webportal - Antrag Prüfen 1**

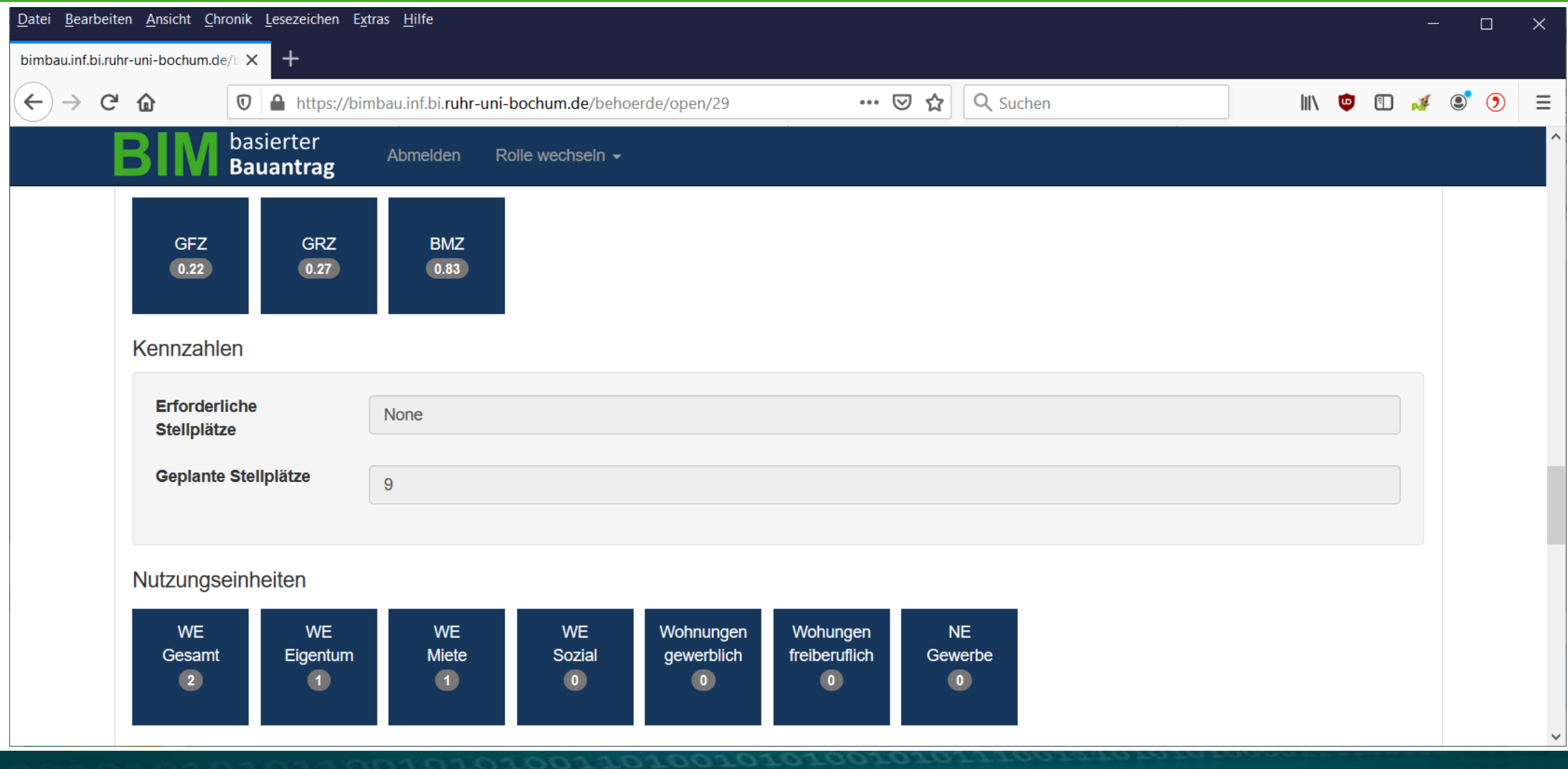

# **BIM-Bauantrag Webportal - Antrag Prüfen 2**

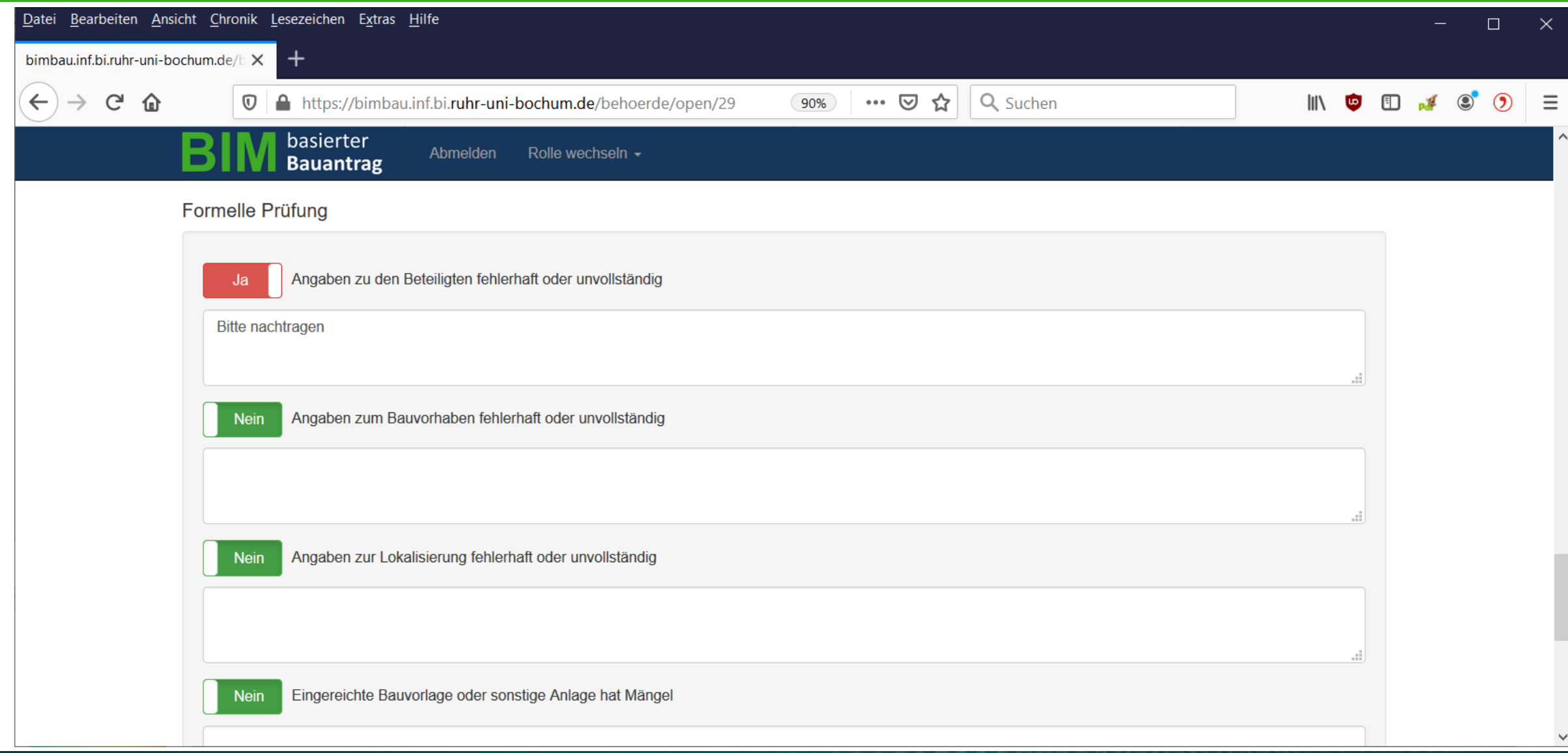

# **BIM-Bauantrag Webportal - Antrag Prüfen 3**

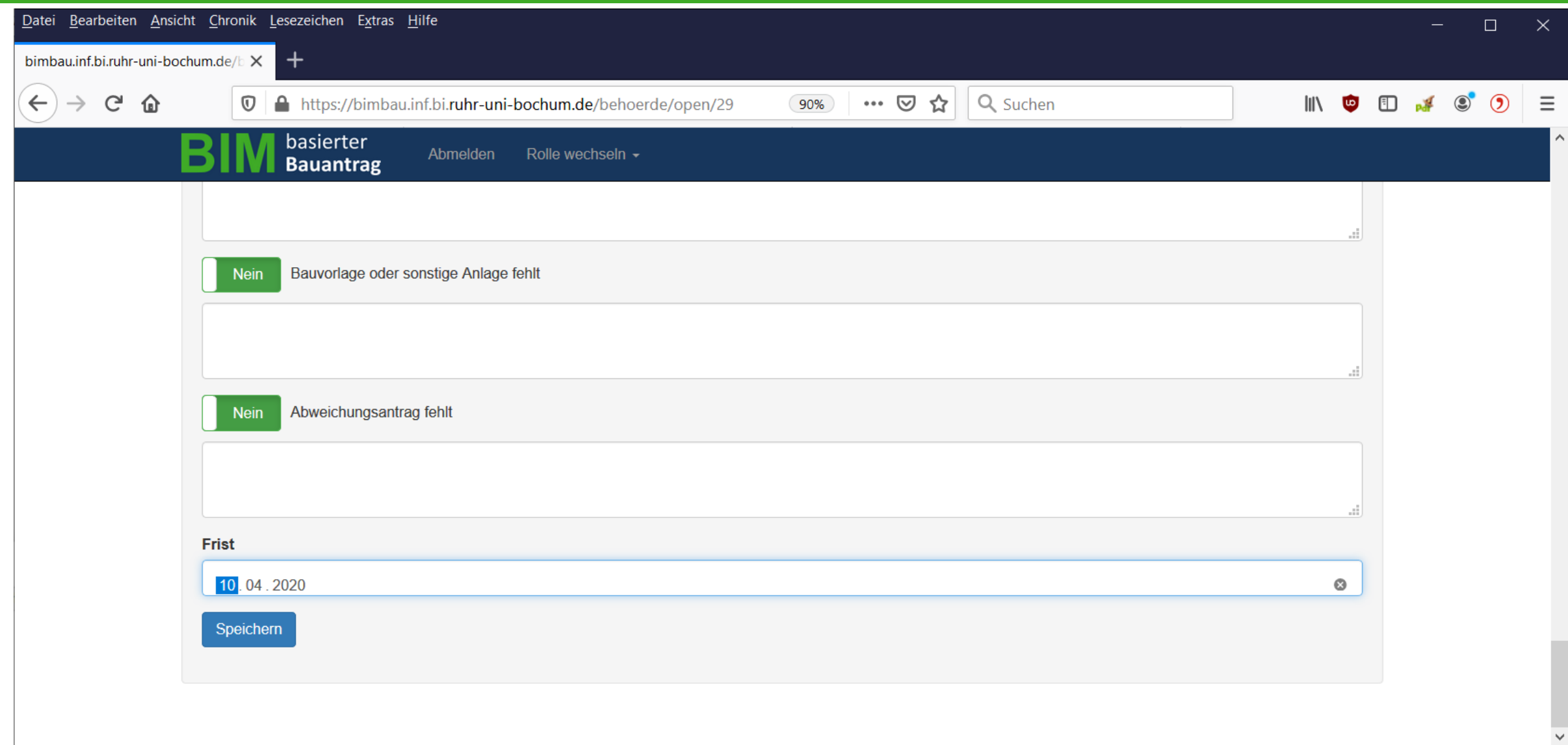